# ECサイト会員登録の手順

サイトを開く ←トップページのメニューボタンを押します。 $_{\rm HANAYA}^{\rm HANAYA}$  online shopping  $\left(\frac{x}{x}\right)$ □お問合せ ■カートを見る

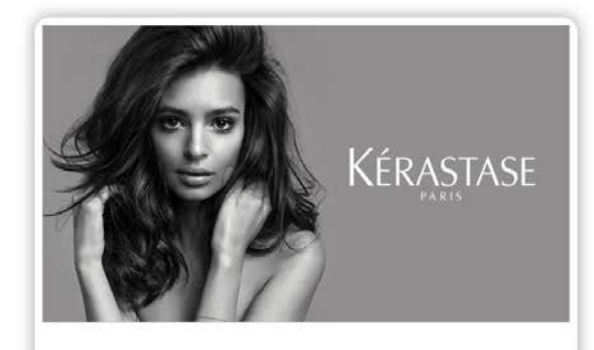

ケラスターゼ製品 販売はこちら

View more

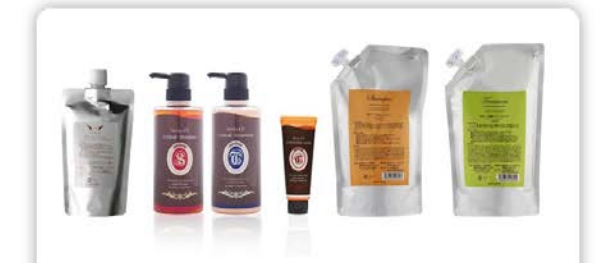

## 会員登録ボタンを押す

CU製品の販

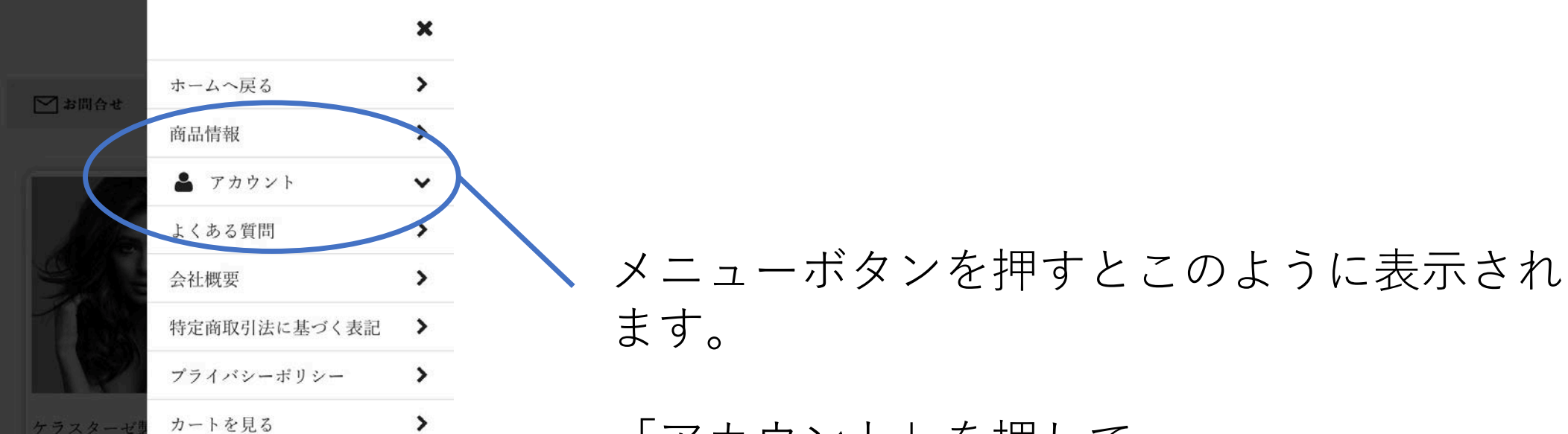

「アカウント」を押して 下の会員登録を押します。

## 新規会員登録画⾯

## 花耶オンラインショップ

ショップへ戻る

#### 新規会員登録

会員登録の仮登録を行います。会員登録をす るメールアドレスを入力して、送信ボタンを クリックしてください。 入力したメールアドレス宛に本登録を行うURL を送信いたしますので、メール記載のURLヘア クセス後、本登録を行ってください。 ※プライバシーポリシー

#### 登録メールアドレス (必須)

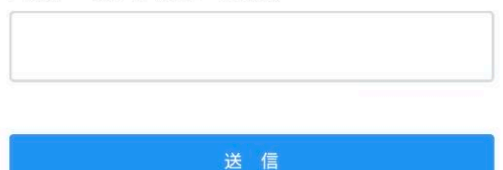

Hanaya

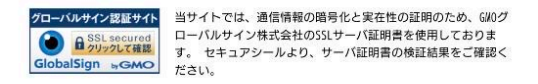

#### 新規会員登録画面が表示されます。

登録メールアドレスに

お使いのメールアドレスを入力してください。

仮登録のメールが来る

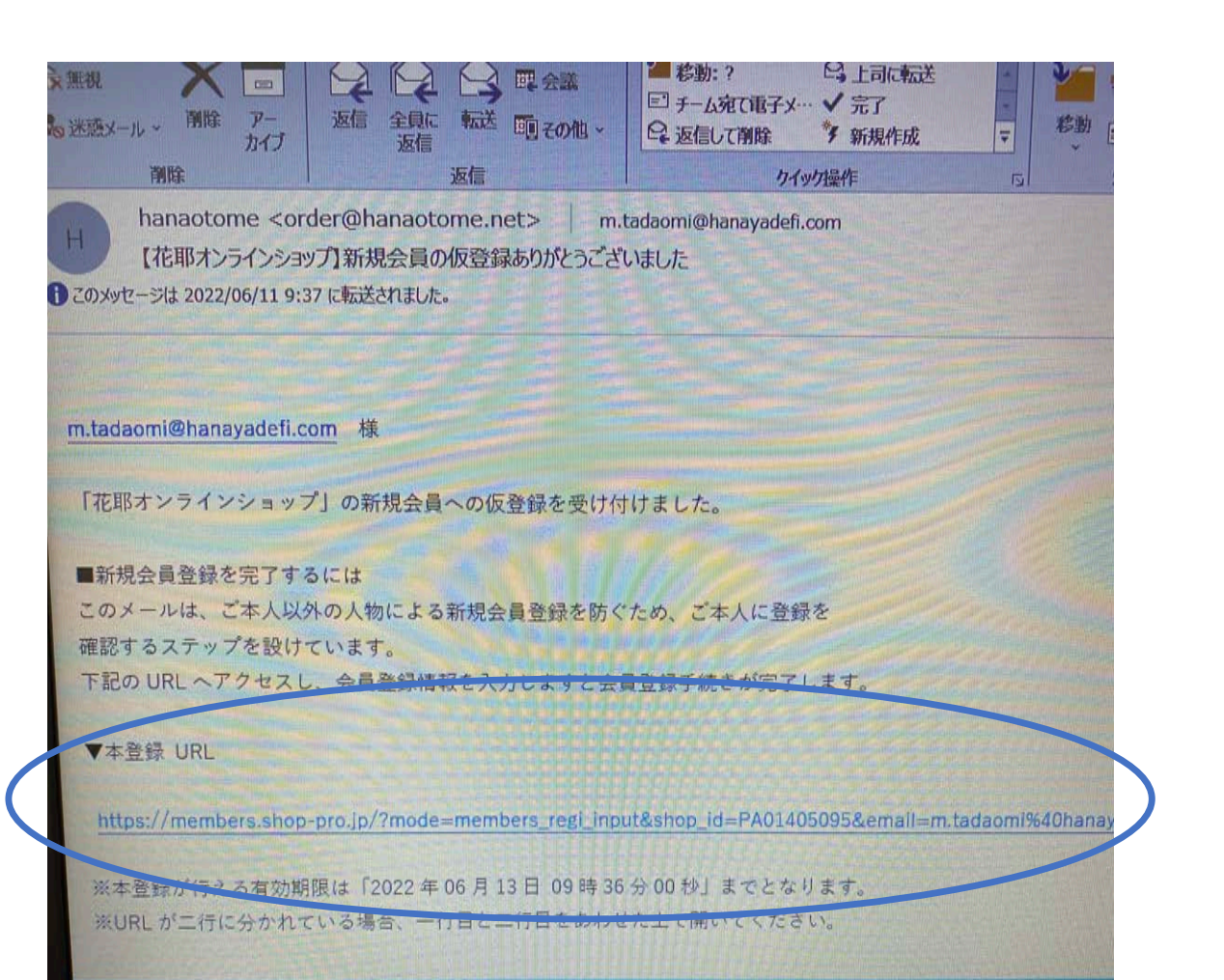

先ほど入力したメールアドレスに 仮登録をお知らせする メールが届きます。

## 本登録URLを押します

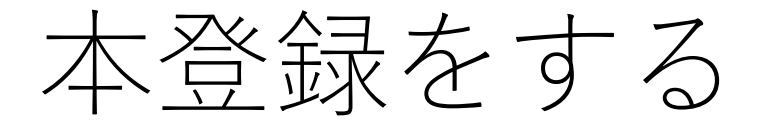

### 花耶オンラインショップ 先ほどのURLを押すと ショップへ戻る 新規会員登録 新規会員登録を行います。登録情報を入力 後、「確認」ボタンをクリックしてくださ  $\downarrow$   $\downarrow$ お名前 (必須) 例) 山田 太郎 お名前(フリガナ) 例) ヤマダ タロウ 郵便番号 (必須)

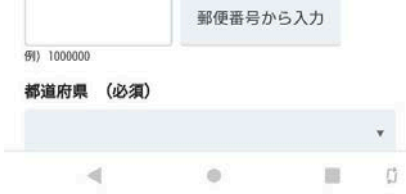

左の画⾯が表⽰されます。

必須事項を入力してください。 パスワードを入力する箇所が あります。 忘れないようにお願いします。

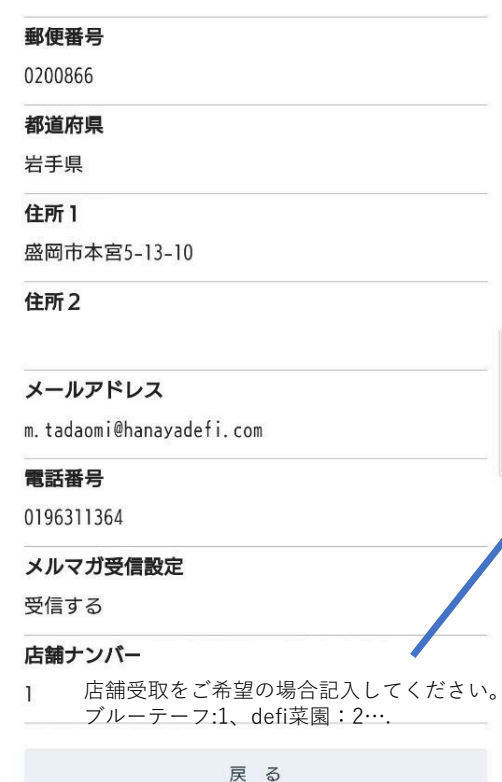

#### 店舗ナンバーは 店舗受取をご希望される 方のみ記入する欄です。

#### ここには記入されていま せんが お買い物の際には 店舗ナンバーが表示され ていますのでご希望の店 舗の数字を入力します

ナイン認証サイト

当サイトでは、通信情報の暗号化と実在性の証明のため、GMOグ パルサイン株式会社のCCIサーバ証明書も使用」アセカす

登録

Hanaya

## 登録ボタンを押す

### 花耶オンラインショップ

#### 新規会員登録

会員登録を完了しました。会員登録ありがと うございました。

ショップへ戻る

Hanaya

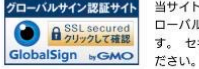

グローバルサイン認証サイト 当サイトでは、通信情報の暗号化と実在性の証明のため、GMOグ **● A SSLacqured** ローバルサイン株式会社のSSLサーバ証明書を使用しておりま<br>GlobalSign <sub>w</sub>GMO す。セキュアシールより、サーバ証明書の検証結果をご確認く ローバルサイン株式会社のSSLサーバ証明書を使用しておりま

### 以上で会員登録終了です。

### **ログイン状態**でお買い物をしてください。

## 登録後のお買い物について

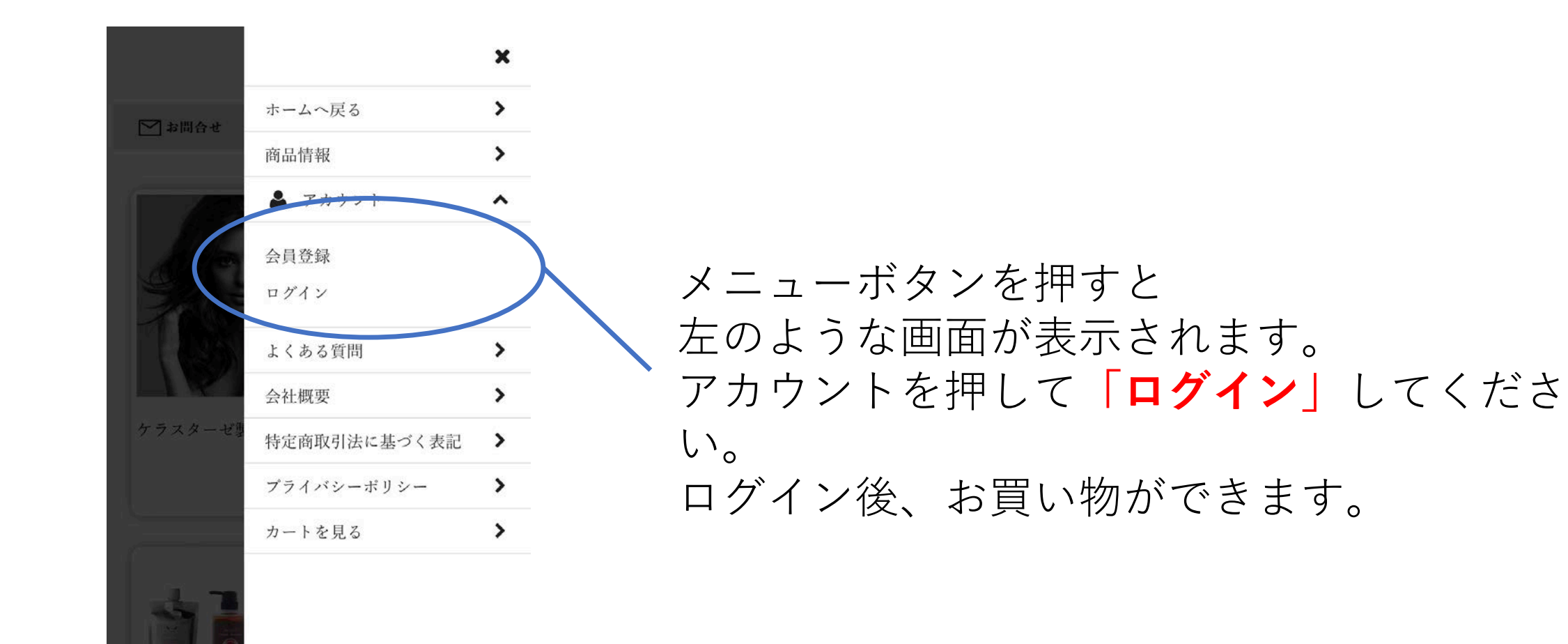

CU製品の販